#### تايلمع ةتمتأل ةلكشملا لوح ةينف ةظحالم تاقيبطتلا ةجمرب ةهجاو مادختساب CCM رشن  $\overline{\phantom{a}}$

### تايوتحملا

ةمدقملا API مادختساب CCM رشن تايلمع ةتمتأل ةلكشم :ةلكشملا لحلا

# ةمدقملا

مادختساب ءاشنإلI تامولعمو ةباحسلI زكرم رادصإ ضرع ةيفيك دنتسملI اذه حضوي . تاقيبطتلا ةجمرب ةهجاو ءاعدتسإ

# API مادختساب CCM رشن تايلمع ةتمتأل ةلكشم :ةلكشملا

ةتمتأ ديرتو فلتخم رادصإ مادختساب (CCM (CloudCenter يريدم نم ديدعلا كيدل ناك اذإ CCM رادصإ ىلع لوصحلا يف كدعاسي دنتسملا اذه نإف ،API مادختساب CCM رشن تايلمع .API مادختساب تامولعملا ءاشنإو

# لحلا

لوخدلا ليءست كنكمي .API تاملاكم يلء لوصحلل ديربلا يعاس دنتسملا اذه مدختسي ةهجاو ليغشتو بيولا حفصتم مادختساب CCM ةيموسرلا مدختسملا ةهجاو ىلإ ةرشابم .ليصافتلا ىلع لوصحلل تاقيبطتلا ةجمرب

تانايب مادختساب (GUI) ةيموسرلا مدختسملI ةهجاو ىلإ لوخدلI ليجستب مق 1. ةوطخلI .مدختسملا/لوؤسملا دامتعا

ةجمرب ةهجاو حاتفم ةرادإ < نومدختسملا < ةيسيئرلا ةرادإلا ةحفص ىلإ لقتنا 2. ةوطخلا تاقي بطتلا ةجمرب ةهجاو ةرادإ حاتفم ىلع رقناو تاقي بطتلI

.تاقيبطتلا ةجمرب ةهجاو حاتفم خسنا 3. ةوطخلا

#### Manage API Key

#### Manage API Access Key for user "admin@cligrtech.com"

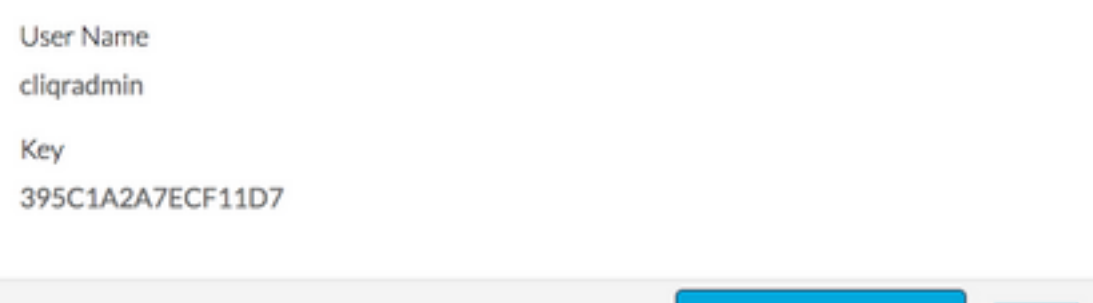

يف حضوم وه امك ةيرورضلا ليصافتلا ريفوتب مقو PostMan قيبطت حتفا .4 ةوطخلا :ةروصلا

Generate new key

Cancel

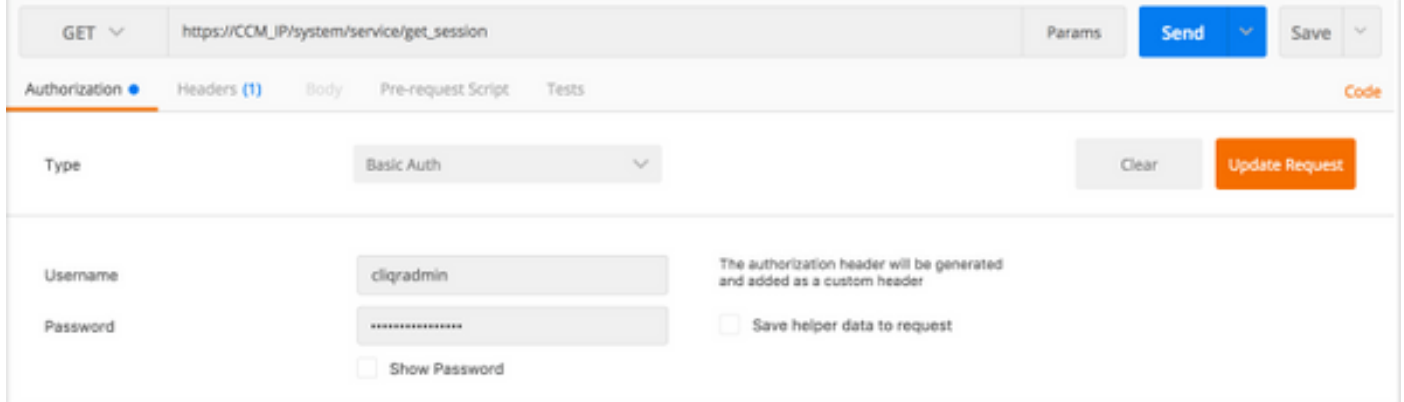

#### GET بولسأ

#### url : https://CCM\_IP/system/service/get\_session

ةيساسألا ةقداصملا :عونلا

مدختسملا مسا : مدختسملا مسا

: رسلا ةملك

تاقيبطتلا ةجمرب ةهجاو بلط لاسرإل **لاسرإ** قوف رقنا ،ةروصلا يف حضوم وه امك .5 ةوطخلا  $(API)$ .

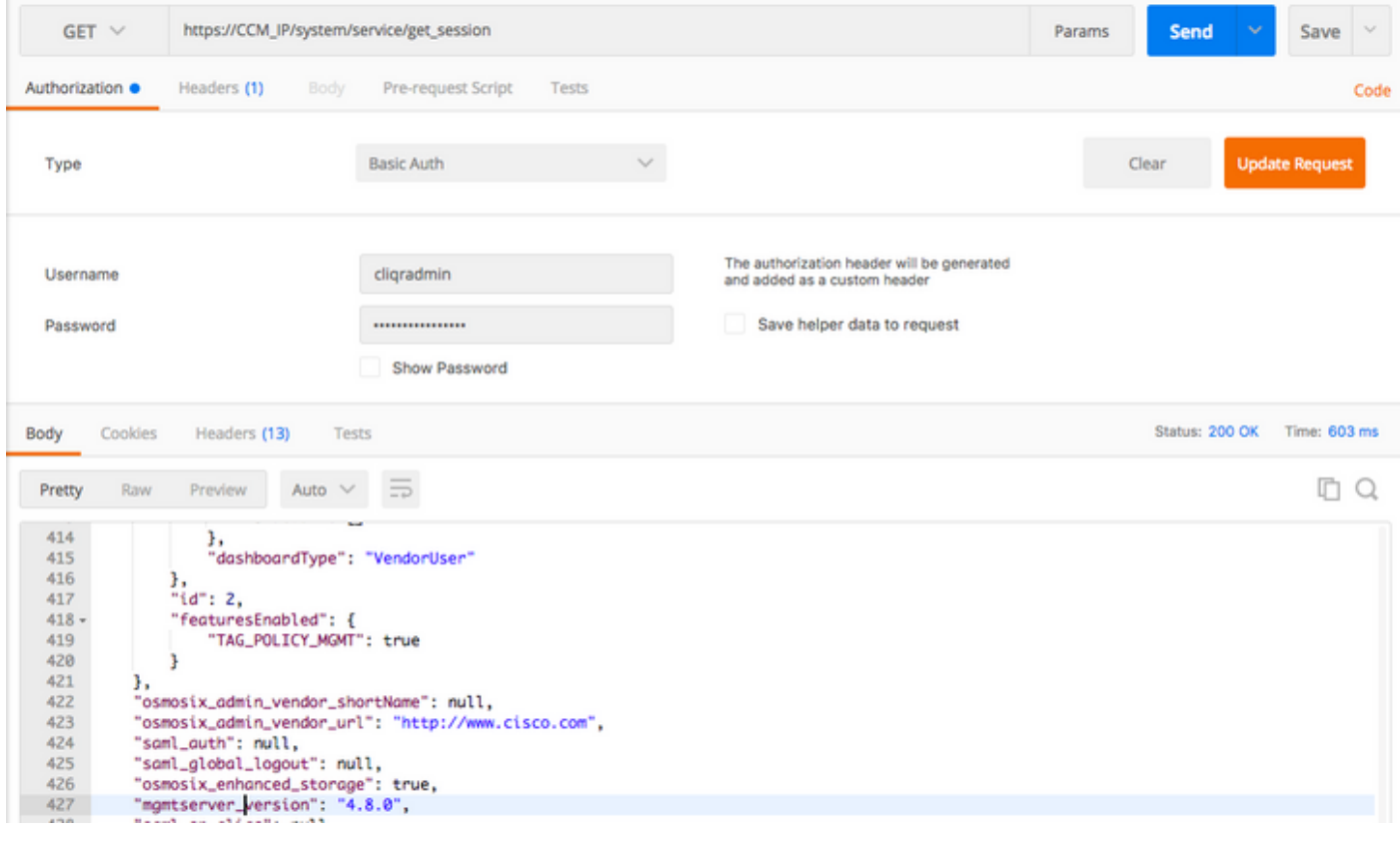

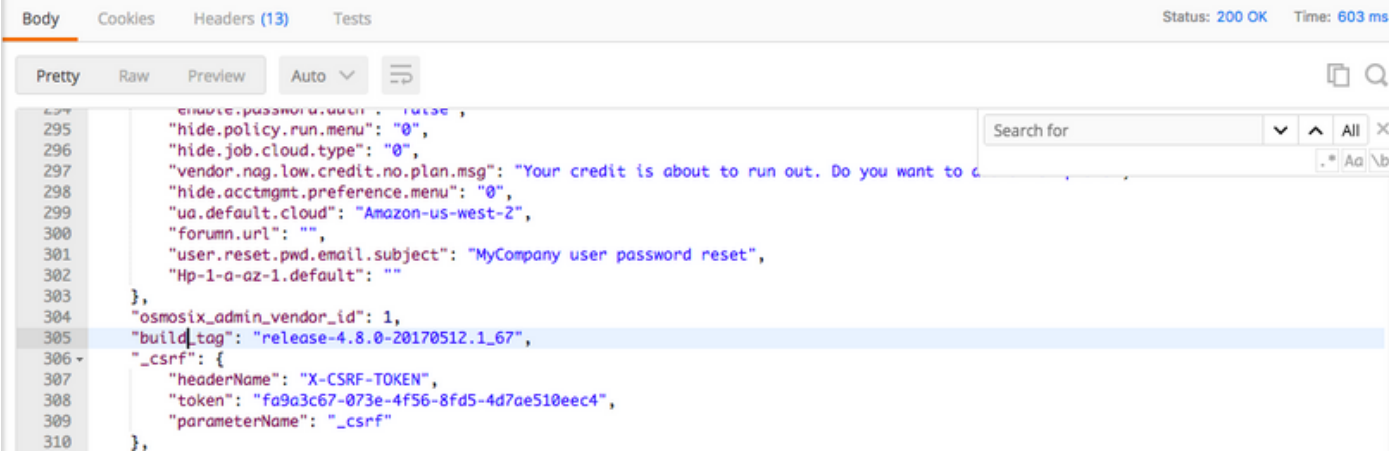

ةمجرتلا هذه لوح

ةي الآلال تاين تان تان تان ان الماساب دنت الأمانية عام الثانية التالية تم ملابات أولان أعيمته من معت $\cup$  معدد عامل من من ميدة تاريما $\cup$ والم ميدين في عيمرية أن على مي امك ققيقا الأفال المعان المعالم في الأقال في الأفاق التي توكير المعامل المعامل Cisco يلخت .فرتحم مجرتم اهمدقي يتلا ةيفارتحالا ةمجرتلا عم لاحلا وه ىل| اًمئاد عوجرلاب يصوُتو تامجرتلl مذه ققد نع امتيلوئسم Systems ارامستناه انالانهاني إنهاني للسابلة طربة متوقيا.